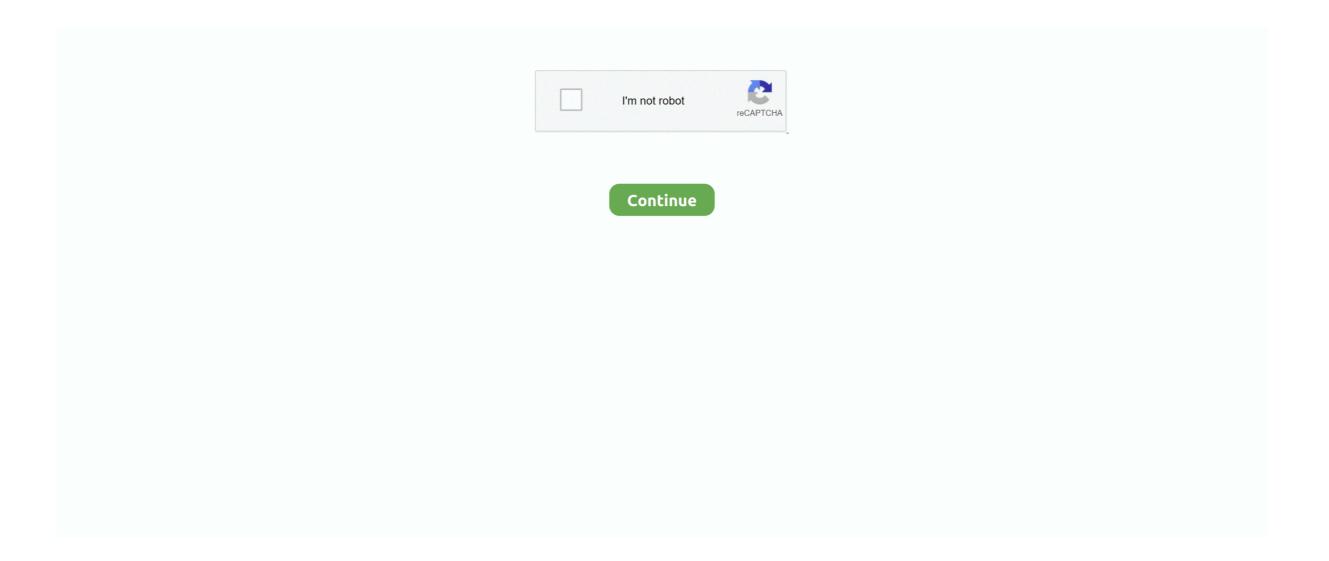

## Metro Last Light Redux Crash

If you are facing the same blocking or unable to install kind of error then you should disable the anti-virus program which is installed on your computer.. UAC could also be a reason for not allowing you to start the game So if you would like to disable the UAC follow these instructions:Metro Last Light FovClick on Start, Type UAC and Press Enter.. Many people solved their problem by doing this If you are playing the Metro 2033 Redux on Steam, then make sure your internet is fast enough to handle the game.. Now you have to restart the game once again Metro 2033 Redux Crash To Desktop (CTD) during Gameplay:We can see that start up issue is been solved, but there is a new issue which is causing the game to crash during the game play.. Minimum System Requirements:Operating System: Windows XP 32CPU: Core 2 Duo E4500 2.. Even if you have a good gaming PC, you will still find some game laggy and you should probably check for the minimum and recommended system requirements for playing the game.

That would be another reason because of which you might not able to play it on Steam.. OK Voila! You are done Now try to start the game and save the game progress and this time it will get saved without giving you more trouble.. probably your sound issues or problems should have been fixed, if not then you can do is, decrease the Sound Acceleration.. Most of the time we usually download the game and install on our computer, but that could also be a reason for error in installation.. That is one of the big reasons that can cause lag, lower frames etc So try to disconnect your computer from WiFi and use the internet through Ethernet port.. Disable the Vsync and Antialiasing from your graphic cards control panel After all these troubleshooting, you might see some improvements in the game.. Try to disable VSync, anti-aliasing and filtering and also multi-sampling which would make the settings lower.

## metro last light redux crash

metro last light redux crash, metro last light redux crash on startup, metro last light redux crash on continue, metro last light redux crash fix, metro last light redux crash after intro, metro last light redux crash on load, metro last light redux crash to desktop fix, metro last light redux crashes after intro, metro last light redux crash show one

If you follow all the necessary steps given below, you would be definitely able to install and play the game. Now go to Startup Tab and click 'Disable All' button and hit apply Then after doing this restart you computer again..

Always remember to disable your Antivirus program before launching the game, and if you haven't done that as if yet, do it.. It seems to be a time consuming thing but that's the only option Note: When the installation gets failed while installing the game, you should always delete the installed files that were installing with the game. If it is an outdated one and your game supports a feature which your audio hardware isn't capable of, the n probably you will face sound issues.

## metro last light redux crash on startup epic games

Always make sure, you are giving enough of RAM before launching the game To clear out some memory from the processes you can do is, open Task manager > Process Tab and close all the processes which are running in the background.. Metro Last Light FovMetro Last Light Redux CrashMetro 2033 Redux CrashingJust an update: Had no crashes after the mentioned in the train yard for some hours.. Again, anti-virus could be the other reason which would be causing the black screen.. So 'how to fix those annoying problems', see below we have a complete solution to all of your problems.. Metro Last Light Redux CrashMetro 2033 Redux Wont Installs:Most of the times there are security suites that are installed on to our computer which usually blocks the installation of our game.. Now when you see the dialog box, go to Sound Tab and then decrease the Sound Acceleration.. So you usually get errors while game installation Your game DVD could also be another issue for error in installation, it doesn't matter even if it is new.. So first you need to kill all the apps which are unwanted and running in the background.

## metro last light redux crash on startup

Check with your computer if your computer measures anywhere around those configs, if yes then probably we are good to go for fixing our game issues.. Ofcourse, a horrable Input lag similar to RDR2 - especially if you come just from 2033 & last light.. For killing your processes in the background, kill it from the Task Manager > Processes Tab.. Also make sure that your system is currently running with the latest DirectX drivers.. A game usually lags when it is not reaching the peak of its performance which is due to apps that are open or running in the background or many unwanted apps are running in the background. You can also try to solve it doing some settings change within the game's settings.. If you have a NVIDIA Card then click Manage 3d settings and enable 'Threaded Optimization' from the NVIDIA Control Panel.. So let's start with the trouble shooting guide Metro 2033 Redux Wont load, Won't Start or Crashes on launch: Now we have succeeded in installing the game and now we are facing another issue which is game is unable to start.. Many a times it happens that the download ISO file get's corrupted, so for this there is only one solution that is to download the whole file again. Also check whether the bandwidth is fast Metro 2033 Redux No Sound or Sound Stuttering:Rarely people face the issue of sound in the game. OGhz or Amd II X2 270Memory: 6 GBGraphics Card: NVIDIA GeForce GTX 480 OR AMD Radeon HD 7850DirectX: DirectX 11HDD Space: 10 GBThe above configuration that you just saw was for minimum and maximum systems requirements.. Many high end games require Microsoft Windows Vista, 7 and above to work, as this game are not supported on Windows XP.. But still you see the problem, then press Alt+Tab or Ctrl+Alt+Tab to open up the Task Manager, then click Processes Tab, and look for Metro 2033 Redux and right click on it, then select the Priority and make it High or on Realtime that's it.. This review section of Sniper Elite 4 game shares you more about this new game for you to know. It could be possible that your computer system isn't good enough to bare all those high or ultra settings. Metro 2033 Redux was launched in August 2014 and it is available for Microsoft's Windows, Xbox One, Xbox 360 and Sony PS4.. Newcomers will get the chance to experience one of the finest story-driven shooters of all time; an epic adventure combining gripping survival horror, exploration and tactical combat and stealth.. For doing that type 'MSCONFIG' in Run Dialog Box (Win+R keys) and click Enter.. If any are playing the game on computer and would like to have the save game for Metro 2033 Redux then you have to simply download it from here.. Leave only those processes which are required for your graphic card, game, and your system.. Last month 4A Games released updated versions of the two earlier games in the Metro series, Metro 2033 Redux and Metro: Last Light Redux.. These kinds of problems usually happen with the high end games Update your graphic card drivers because the drivers are really important for your graphic card.. When playing the Metro 2033 Redux it was really awesome game when compared to old original version.. Shutdown and Reboot your computer Then run steam and validate your Game files For doing that login to your account Then click on Library section.. Select Metro 2033 ReduxMake a right click and select Properties Go to Local Files tab and click the 'Verify Integrity of game cache' button.. Try to install the game again after disabling the anti-virus program Norton Security is a famous security suite which blocks the installation of games, because most of the time it recognize the game setup file as virus.. Metro 2033 Redux Unable to Save Game on Steam: This is the largely seen problem for Metro 2033 Redux as many users have complained about this issue. In the Sniper Elite 4 game, players need to explore that vast environment of the game to attend the task and meeting the challenges. To fix this kind of unknown issues, follow these steps:If you are one of those people with outdated graphic card drivers, I would suggest updating your drivers.. If you do have the same issue, then follow the steps to fix it:Exit the Metro 2033 Redux.. Also try to update your motherboard drivers from your motherboards manufactures official website.. I know after so many tries we have succeeded till her and now the game won't start, but don't worry we have a fix for this problem.. This new Redux version gives you amazing graphics, high texture quality, physics, lightings, weather effects are just great.. If you have an ATI or AMD Card then you have to uninstall Catalyst Control Center (CCC) and restart the game.. At the same time, players have to complete the task within a time limit If you're one of the players of Sniper Elite previous version games, then this is good news for you people. Using Elite Controller on XboxOneX and I guess, the input lag is intended to transport some weight and slow down the movement.. Metro 2033 Redux is the enhanced version of original game Metro 2033, which was released on March 2010.. exe, make a right click and then select properties Now you have to go to the 'Compatibility Mode' tab and click the box for enabling the check, then 'Disable Desktop Composition.. Metro 2033 Redux is the enhanced version of original game Metro 2033, which was released on March 2010.. Metro 2033 Redux Lagging, Freezing and Low FPS Problems: The high end games usually cause the low frames per second and lagging issues.. When the window is open, just pull the slider down and click OK Then Reboot your system and try launching the game again. If Metro 2033 Redux is still crashing to desktop while you are playing the game, then you have to go to Graphic Card Control Panel and disable one of your two graphics card (If you have two graphic card with Crossfire or SLI). So go to your manufacturer's website and download the latest driver available for your audio hardware. This game is based on the famous novel Metro which is written by Dmitry Glukhovsky.. I have never encountered the sound issue for any game But still for people who might face this issue, here is the fix:Always check for that the drivers for your sound/audio drivers are updated to the latest version.. If still the problem remains the same, go to Control Panel > Hardware and Sounds > Sound > Communications Tab.. Make sure you reboot your PC after the uninstalling the game Metro 2033 Redux Black Screen Problem: Black screen problem is caused due to the outdated graphic card drivers, any unknown app is causing an issue or also your anti-virus could be giving the black screen issue.. But not all people are able to play the game They find some difficulties while installing, while some others are facing black screen on startup, many are also looking at crashes and many more problems. Players need to attend the task with a sniper gun and also need to pay more attention to the shooting. So disable it before starting the game Also Disable firewall settings to play the Metro 2033 Redux on Steam. Let's see what's new in Sniper Elite game, what you need to have and like more. One graphics card is better than two unless you are playing your games on multiple monitors.. After installing the DirectX, you might still face the same issue Now to combat that issue you should first uninstall the DirectX driver then reboot your computer and then install the DirectX driver again and make a reboot again. 2Ghz or Amd Athlon 64 X2 Dual Core 5000+Memory: 2 GBGraphics Card: NVIDIA GeForce 8800 GT OR AMD Radeon HD

3870DirectX: DirectX 10HDD Space: 10 GBNote: Backup all your files first (Specially Save Games) Download Link: Link (If first one is not working): http://a... If the graphic card drivers are outdated, it will not let you play any game So download the latest drivers from your graphic cards and down here are the link for downloading your graphic cards: Microsoft DirectX is another reason which doesn't let your game start and it crashes the game before getting it started. For decreasing your sound acceleration press Win+R key to open the Run Dialog Box and type 'dxdiag' and then press enter.. If you are facing the lags and low fps then you should follow these steps to remove the issue.. If no, then get it downloaded and installed on your computer and try to play the game again. Uninstall the game completely make a reboot, then install the game again and make a reboot and start the game again.. Sometimes the DVD's are also scratched or damaged To fix that, you can try cleaning the disc with any cleaner and then you can try the installation again.. If the black screen problem still persists, you can uninstall the game completely and reinstall it again.. So, download and install the latest DirectX drivers for your computer and don't forget to reboot the computer after installing. Don't launch the game from the Desktop shortcut icon instead go to the Metro 2033 Redux installation folder which you can find it under C:Program Files, then look for Metro 2033 Redux. e10c415e6f